Crésus Finanzbuchhaltung

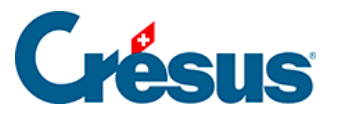

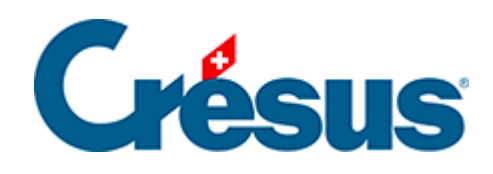

## **Crésus Finanzbuchhaltung**

## [7.5 - Liste der MWST-Codes anpassen](#page-2-0)

<span id="page-2-0"></span>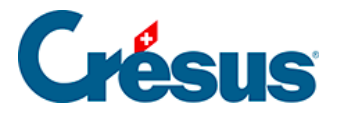

## **7.5 - Liste der MWST-Codes anpassen**

Die Liste der MWST-Codes umfasst wahrscheinlich Modi, die Sie nicht benötigen. Sie können die Codes, die Sie nicht verwenden, ausblenden, damit die Liste übersichtlicher ist:

- Führen Sie den Befehl Optionen MWST-Codes aus.
- In der Maske Liste der MWST-Codes klicken Sie auf einen Code. Dessen Bedeutung und Anwendungsbereich werden unten in der Maske angezeigt.
- Klicken Sie auf die Schaltfläche Ändern.
- Aktivieren Sie in der neuen Maske die Option Code inaktiv.